#### NORD SOFTWARE LIBRARY DISKETTE

CONTAINING : SUBSYSTEM PACKAGE 32 BITS FLOATING FORMAT

DIRECTORY NAME : ND-10005T USER NAME : : : FLOPPY-USER

FILE 0 : (ND-10005T:FLOPPY-USER)NRL-1935I:BPUN;1 FILE 1 : (ND-10005T:FLOPPY-USER)GPM-2365B:BPUN #1 FILE 2 : (ND-10005T:FLOPPY-USER)GPM-LIBR-2366B:SYMB;1 FILE 3 : (ND-10005T:FLOPPY-USER)PERFORM-LIBRARY:MCRO?1<br>FILE 4 : (ND-10005T:FLOPPY-USER)PERFORM-E:BPUN?1 FILE 5 : (ND-10005T:FLOPPY-USER)BRF-EDITOR-1858E:BPUN;1 FILE 6 : (ND-10005T:FLOPPY-USER)F32-EXTR-2232B:BPUN;1 FILE 7 : (ND-10005T:FLOPPY-USER)LOOK-FILE-2244D:BPUN;1

> $19<sup>°</sup>$ MARCH 1902

! NORSK DATA A/S

Ţ

 $\mathbf{I}$ 

## NORD SOFTWARE LIBRARY PROGRAM DESCRIPTION

ļ

Ţ

Ţ

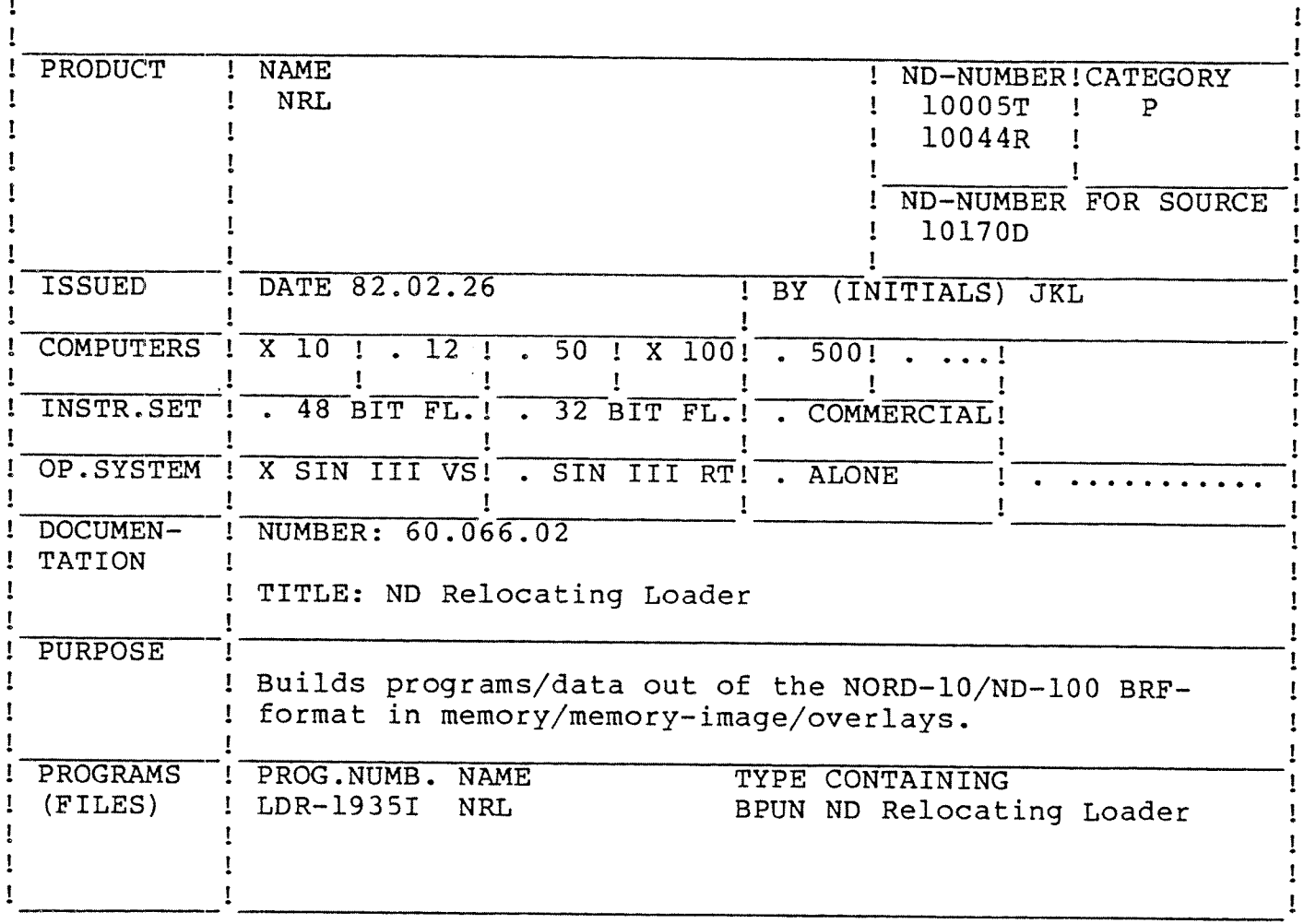

## LOADING/OPERATING PROCEDURE, USE

Procedure for generating a standard subsystem:

@PLACE-BINARY (ND:FLOPPY-USER)NRL-1935I @DUMP "NRL-1935I", 0, 1

Procedure for generating a reentrant subsystem:

@DUMP-REENTRANT NRL-1935I, 0, 1, (ND: FLOPPY-USER) NRL-1935I

NOTE: The following applies until the two-bank RECOVER command is implemented in the operating system:

The file name in the loader commands PROG-FILE and DUMP can only be 15 characters when loading routines compiled with the compiler command SEPARATE-DATA ON.

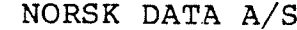

! l l l

# NORD SOFTWARE LIBRARY PAGE 1 OF 1 REVISION LOG

Ţ  $\mathbf{I}$  $\pmb{\underline{!}}$ 

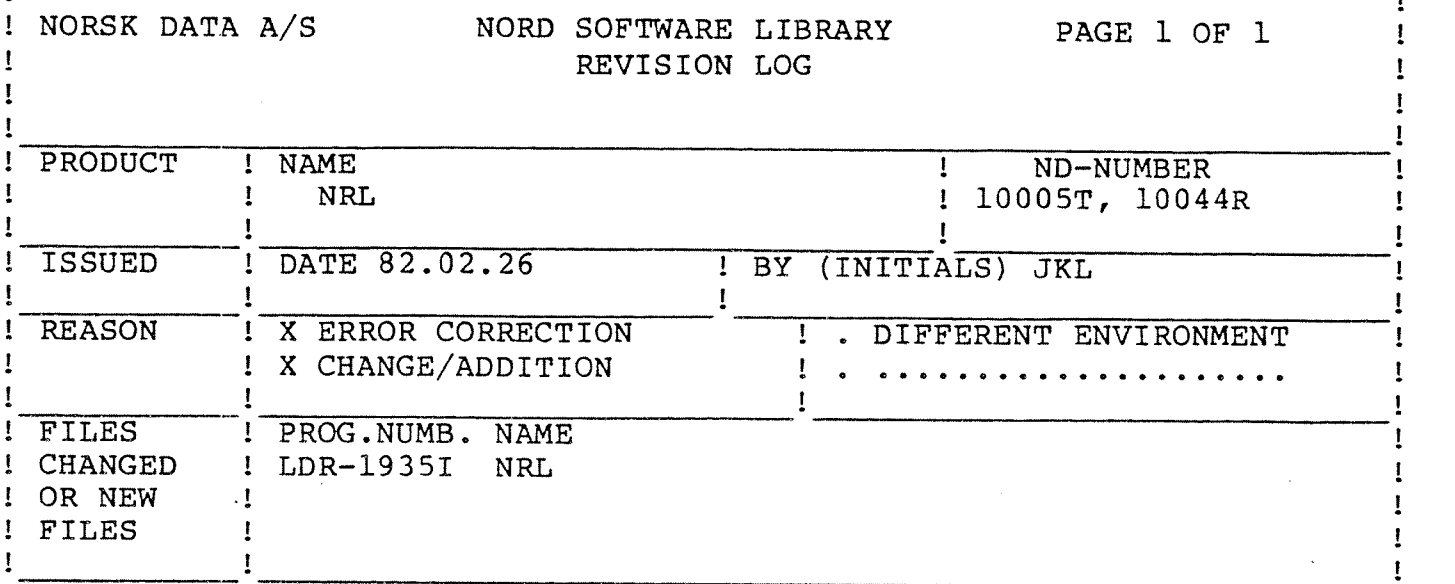

#### $1. \,$ ERRORS CORRECTED

- $1.1$ The loader commands SIZE and UPPER—LIMIT will accept octal digits only.
- $1.2$ The loader command REFERENCE <symbol>,, will be performed correctly.
- $1.3$ An error concerning loading of library files into an overlay has been corrected.

#### $2.$ CHANGES

- <sup>A</sup> warning message will be given if mixing routines compiled with  $2.1$ the compiler command SEPARATE—DATA OFF with routines compiled with SEPARATE—DATA ON.
- $2.2$ The loader commands BUILD-SEGMENT, SEGMENT-ENTRY and SET—COMMON-ADDRESS have been implemented. See ND Relocating Loader version 60.066.02.

![](_page_3_Picture_41.jpeg)

Non-reentrant load :

@PLACE <input file> @DUMP "GPM-2365B" 0 0

Reentrant load :

@ DUMP-REENTRANT GPM, 0, 0, <input file>

Warning :

ND is fully aware that this GPM-version contains the following error :

A temporary definition made by DEF does not leave a null value.

 $\ddot{\phantom{1}}$ 

This error will not be corrected since this would require a complete redesign of the data structure. The problem may be avoided by making all temporary definitions in redundant parameter-positions.

![](_page_4_Picture_396.jpeg)

Installation :

 $@$  COPY-FILE "GPM-LIB-2366B"  $\langle$ input-file>

```
\omega SET-FILE-ACCESS GPM-LIB-2366B R R RD
Use :
```
Let GPM read this library before calling it :

#### QBBPM

CR/LF TO BE IGNORED 0N INPUT ? Y OUTPUT FILE NAME : WHATEVER INPUT FILE NAME : GPM—LIB INPUT FILE NAME :

8PM is in "ignore CR/LF"—mode when the GPM—LIBRARY has been read.

![](_page_5_Picture_14.jpeg)

The new GPM-version can be executed on NORD-10/ND-100 regardless of floating-point hardware version (48 or 32 bits).<br>The previous version failed when any sort of integer division<br>was attempted on CPUs with 32-bits floating point hardware.

The GPM-LIB now includes a DO-LOOP macro-definition that allows other step-lengths than the default value.

! NORSK DATA A/S

 $\mathbf{I}$ 

# NORD SOFTWARE LIBRARY

PAGE 1 OF 1

Ţ

 $\frac{1}{2}$ 

![](_page_6_Picture_55.jpeg)

#### 1. LCADING

Under user SYSTEM, do following:

- @DELETE-REENTRANT PERFORM

- @DUMP-REENTRANT PERFORM, C, C, PERFORM-2412E: BPUM

This will dump PERFORM as a reentrant subsystem.

- @DELETE-FILE PERFORM-LIBRARY: MORO

- @CCPY-FILE "PERFCRM-LIBRARY: MCRO", (ND: FLOPPY)PERFORM-LIBRARY: MCRO

This will install the standard release of the default macros.

## $2.USE$

Use of PERFORM is described in SINTRAN III REFERENCE MANUAL (ND- $60.128.02$ ).

### PROGRAM DESCRIPTION ###

![](_page_7_Picture_23.jpeg)

PERFORM will now use TERMINAL as default filename when commas are used.

# $Ex \angle p1 \in :$

MODE MACRO1: MODE, TERMINAL May now by written:<br>MODE MACRO1: MODE,,

 $\cdot$ 

![](_page_8_Picture_81.jpeg)

![](_page_8_Picture_82.jpeg)

 $\mathbf{I}$ 

 $\mathbf{I}$ ţ

Ī

1

H

T I

Ţ  $\pmb{\mathsf{l}}$ 1 1 ı

I

 $\mathbf{P}$ 

FOR SOURCE !

. . . . . . . . . . .

## LOADING/OPERATING PROCEDURE, USE

 $\mathbf{A}$ 

@PLACE-BINARY BRF-EDITOR @DUMP BRF-EDITOR 0 0

**OR** 

@DUMP-REENTRANT BRF-EDITOR 0 0 BRF-EDITOR

![](_page_9_Picture_10.jpeg)

New command MAKE-LIBRARY-FILE implemented.

 $\overline{a}$ 

![](_page_10_Picture_23.jpeg)

Standard subsystem PLACE-BINARY < input file ><br>DUMP "FILE-EXT-2221B", < sa >, < ra >

Reentrant subsystem<br>DUMP-REENTRANT FILE-EXT-2221B  $\leftrightarrow$  sa >,  $\leftrightarrow$  ra  $\rightarrow$ ,  $\leftrightarrow$  input file  $\rightarrow$ 

![](_page_11_Picture_61.jpeg)

Errors corrected:

- The LO-option line numbering start number changed from 0 to 1.
- Extract criteria pointing behind End Of Record in variable record length files is now evaluated as if filled with spaces instead of automatic record skip.

Changes made:

- Non existing output file names must be surrounded by double quotes according to standard SINTRAN syntax.
- Any WAIT option input character will now cause a new screen of information, except for X (eXit) ehich will abort the program.

New options:

- Indexed access via a KEY file generated by the Random Key inclusion option is implemented. This KEY-file may be sorted on any field by the NORD SORT Package, and then used to retrieve data from the larger file in the new sorted order. Input via a KEYfile is indicated by typing \$KEY in response to INPUT FILE.
- A  $T \int$ , in the output specification will invoke the new Skip Output Record Trailing Spaces option. This option may be useful when generating variable record length output.

Further documentation is found in the new version of the FILE EXTRACT User's Guide.

![](_page_12_Picture_20.jpeg)

 $\omega$  PLACE  $\langle \text{input-file} \rangle$ 

 $\omega$ DUMP "LOOK-FILE 2244",0,0 or

 $\oslash$ DUMP-REE LOOK-FILE, 0, 0, <input-file>

![](_page_13_Picture_15.jpeg)

1. ERROR IN >>MOVE CORRECTED

2. NEW COMMAND : >>SEARCH

 $\mathbb{R}^d$  .

§LOOK~FILE : <sup>a</sup> utility program to print, modify or "look around" files as desired. Various print layouts are available under the command DUMP-?.

The commands are :

HELP <COMMAND> EXIT CALCULATE <VALUE><0PER><VALUE> DUMP—WORDS <8LOCK—NR)<WORD-NR><LENGTH> DUMP-BYTES <BLOCK-NR><WORD~NR><LENGTH> DUMP—ALL <BLOCK-NR><WORD-NR><LENGTH> PATCH <BLOCK-NR><WORD-NR> OPEN'FILE <FILE-NAME><BLOCK-SIZE> ZERO <BLOCK—NR> MOVE-BLOCK <FROM-FILE><NO-OF-BLOCK(S)><FROM-BLK-NR><TO-BLK-NR> CLOSE-FILE BACK FORWARD COMPARE-BLOCK <COMP-FILE><NO-OF-BLOCK(S)><FROM-BLK-NR> LIST-FILE <LISTING FILE> ON—LIST OFF-LIST' SEARCH <FROM-BLK-NR><NO-OF-BLOCK(S)>

The commands may be abbreviated like SINTRAN, parameters may appear on the same line or be auto prompted. Parameters may be given as decimal numbers , octal numbers terminated by a B (ie 77B) or a character between quotes ("CH" ) or ('CH.'). For commands acting on a file, the file must have been opened by OPEN-FILE.

The display (print) format usually consists of :

- 1) decimal word number.<br>2) octal word number.
- word number.
- 3) single character code for current line mode.
- $ie: B = byte$ ,  $W = word mode.$
- H) <sup>5</sup> words displayed in selected mode.
- 5) character format of the <sup>5</sup> words displayed.

NOTE :"control characters" , ie: those with <sup>a</sup> octal value less than 40B are printed as the character "&". 40B are printed as the character "&". Using the DUMP-ALL command will also print the ASCII char below the "&".

Command usage :

# HELP : lists all or part of the possible commands under LOOK—FILE.

EXIT : returns to SINTRAN, (all files are closed).

![](_page_15_Picture_739.jpeg)

 $\sim$   $\sim$ 

 $-2-$ 

 $\sim$   $\sim$ 

 $\bar{\phantom{a}}$ 

 $\sim 10$ 

 $\ddot{\phantom{a}}$ 

 $\mathbb{R}^2$ 

LIST-FILE : the named file is opened for write to receive the same output as the DUMP-? , COMPARE-BLOCK and SEARCH commands. The file remains open until <sup>a</sup> CLOSE or EXIT command. Use ON-LIST / OFF-LIST to control which blocks you desire to print.

ON—LIST sets the listing mode for LIST-FILE to ON; (list).

OFF-LIST SEARCH

: sets the listing mode for LIST-FILE to OFF. (no list). : allows the user to search for one or several words between any blocks. When the words you search for are found, the content will be printed on your terminal and the list-file, if ON-LIST is set. By answering N(O) after the printout, the search will stop. Else, searching will continue.